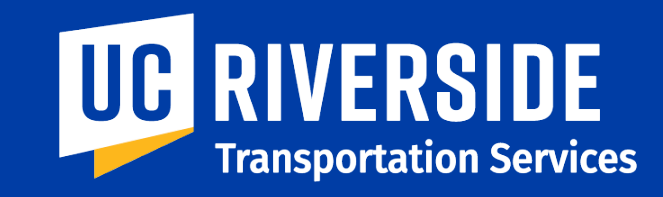

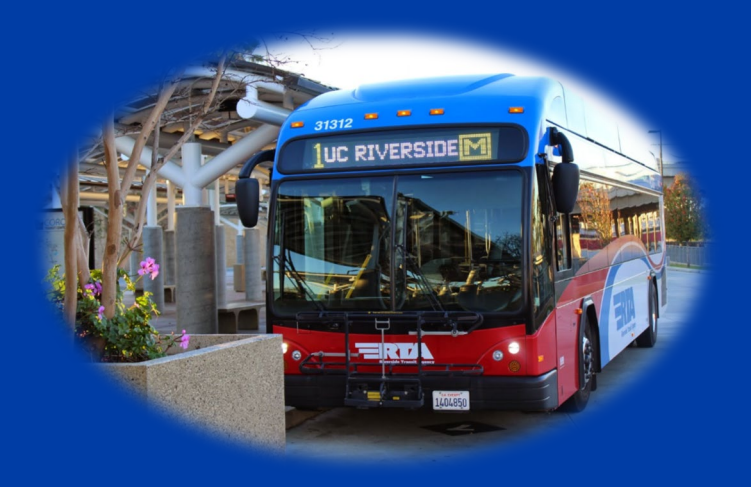

# **How to Register for a Free RTA Bus Pass**

# **Instruction Guide for Students, Faculty & Staff**

Revised 3/27/2023

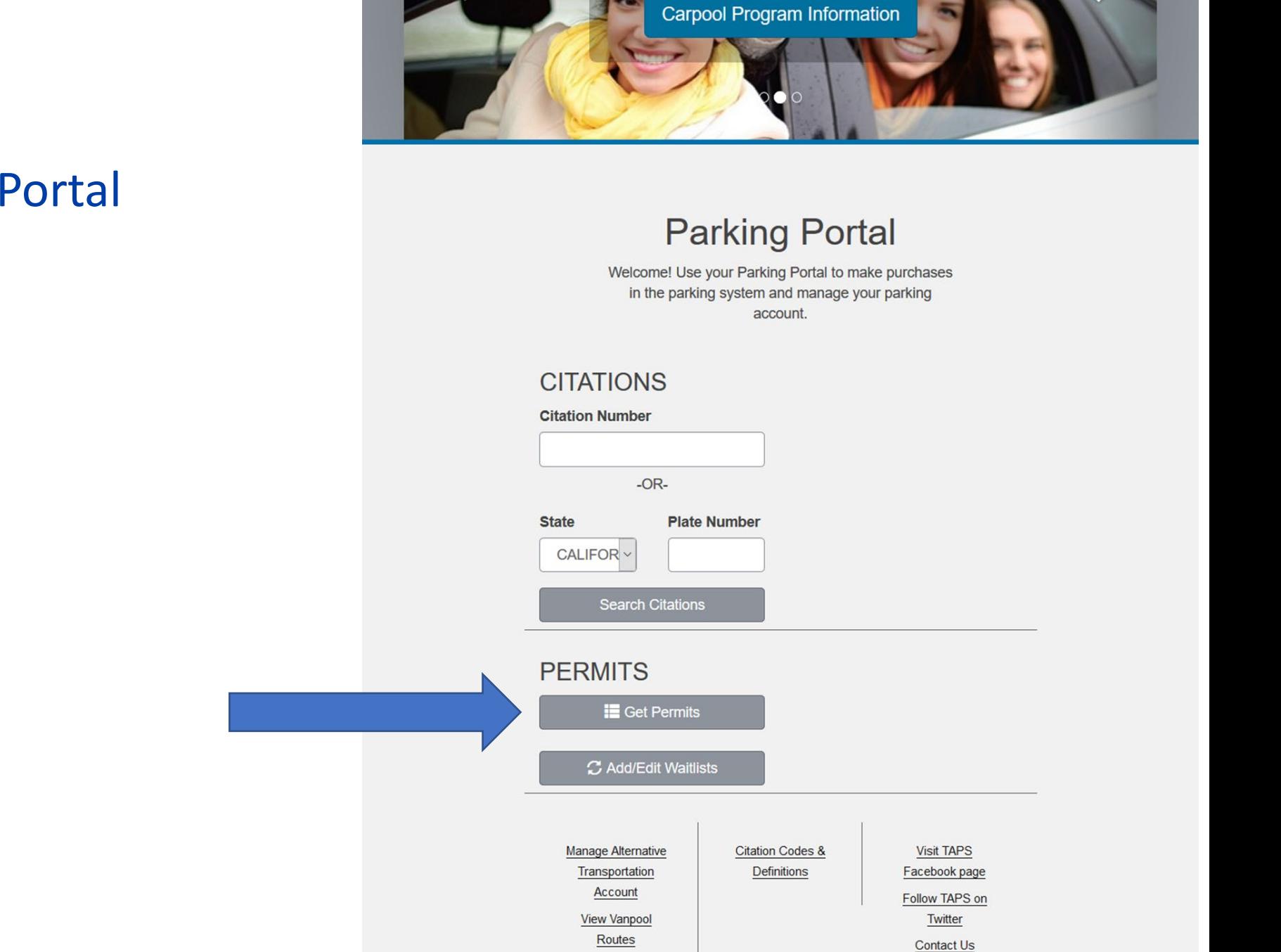

œ

# **1** Login on the Parking Portal [https://parkingportal.ucr.edu](https://ucr.t2hosted.com/Account/Portal)

# **2** Click on "Get Permits"

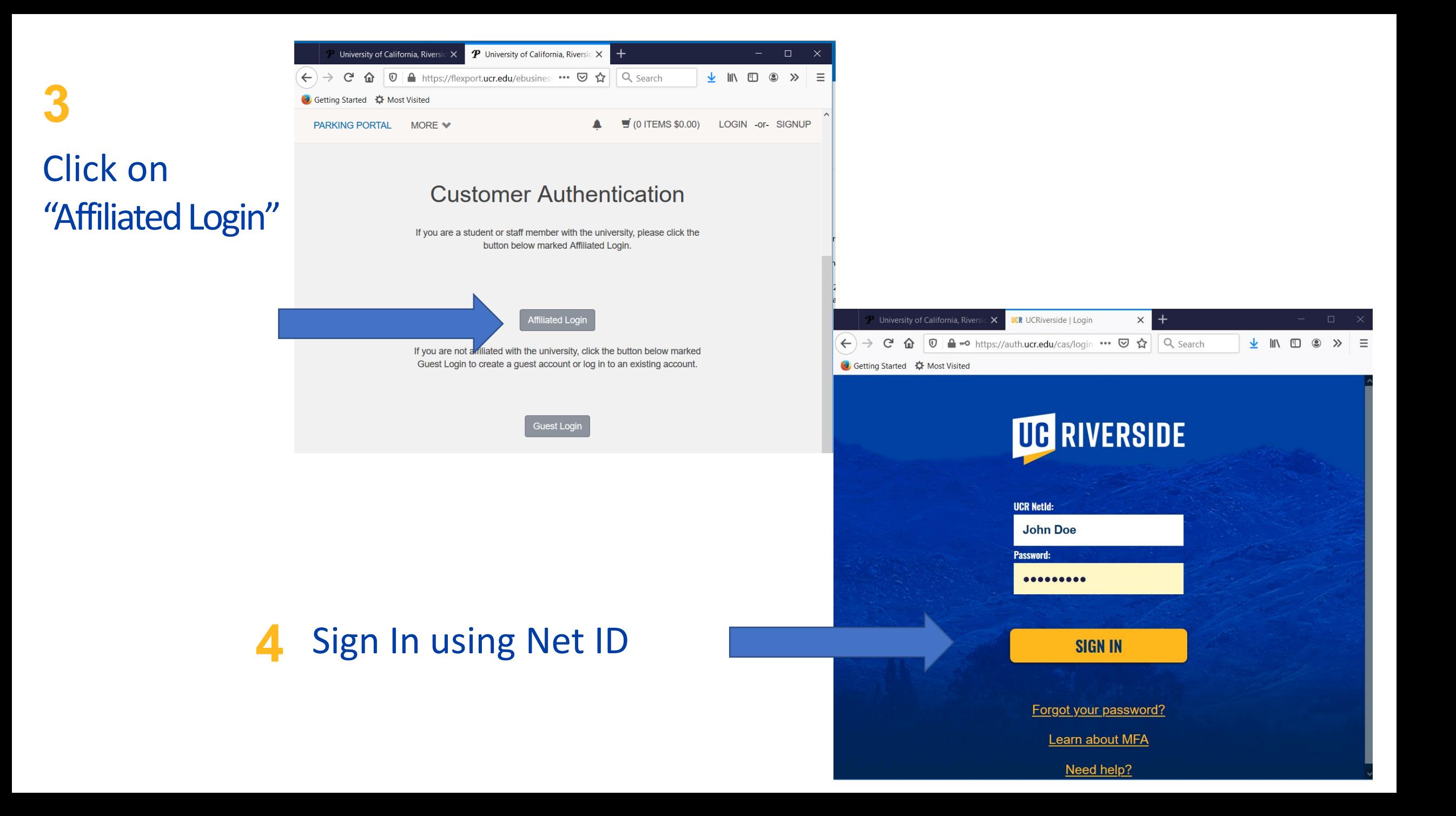

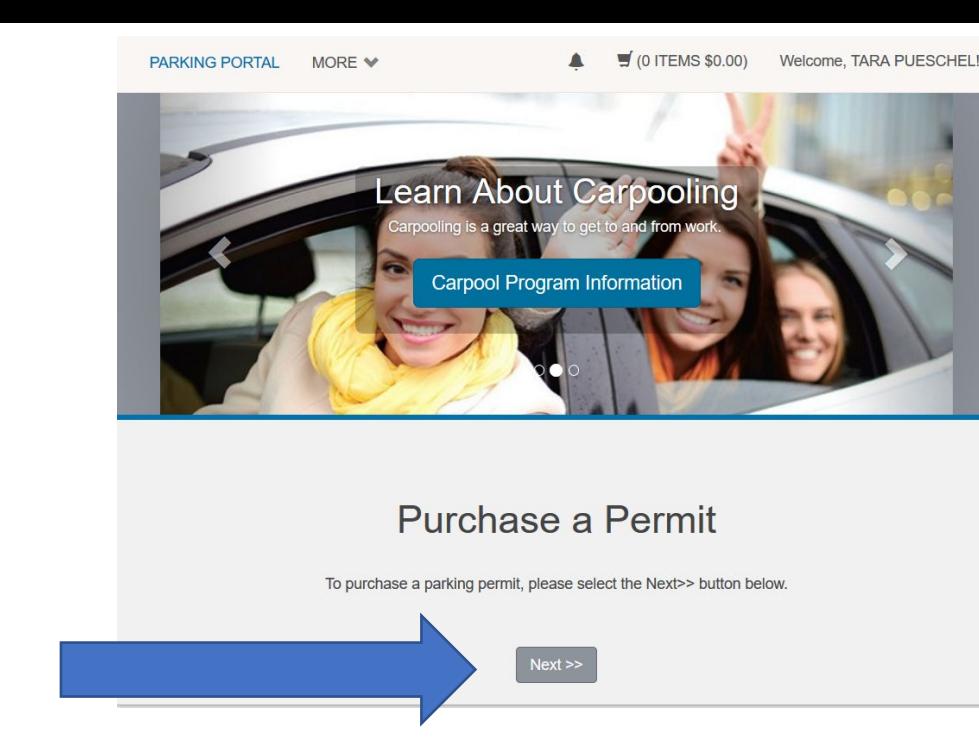

**Click Next** 

**6 Confirm contact information. You must provide your UCR NetID email [\(NetID@ucr.edu\)](mailto:NetID@ucr.edu) and mobile phone number in order to receive your bus pass via text.**

**5**

**Click on**

**"Next" to** 

**purchase a** 

**permit**

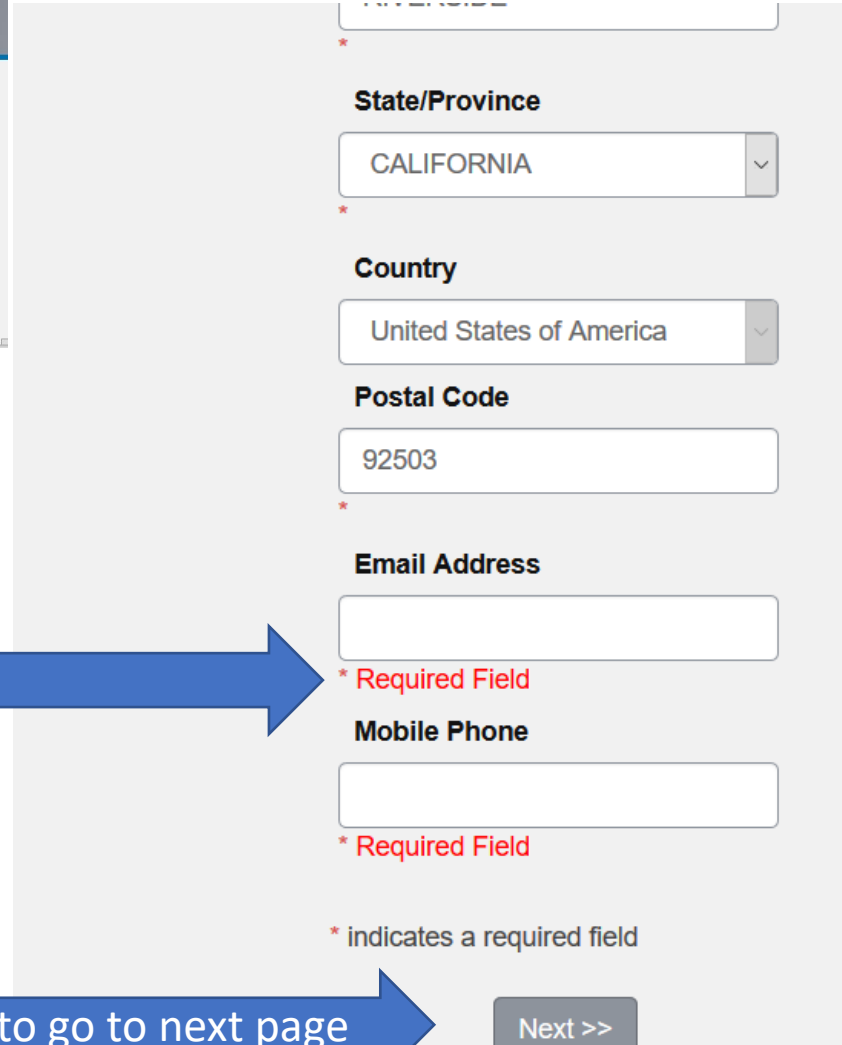

# **7** Select the free RTA bus pass, then review disclosure.

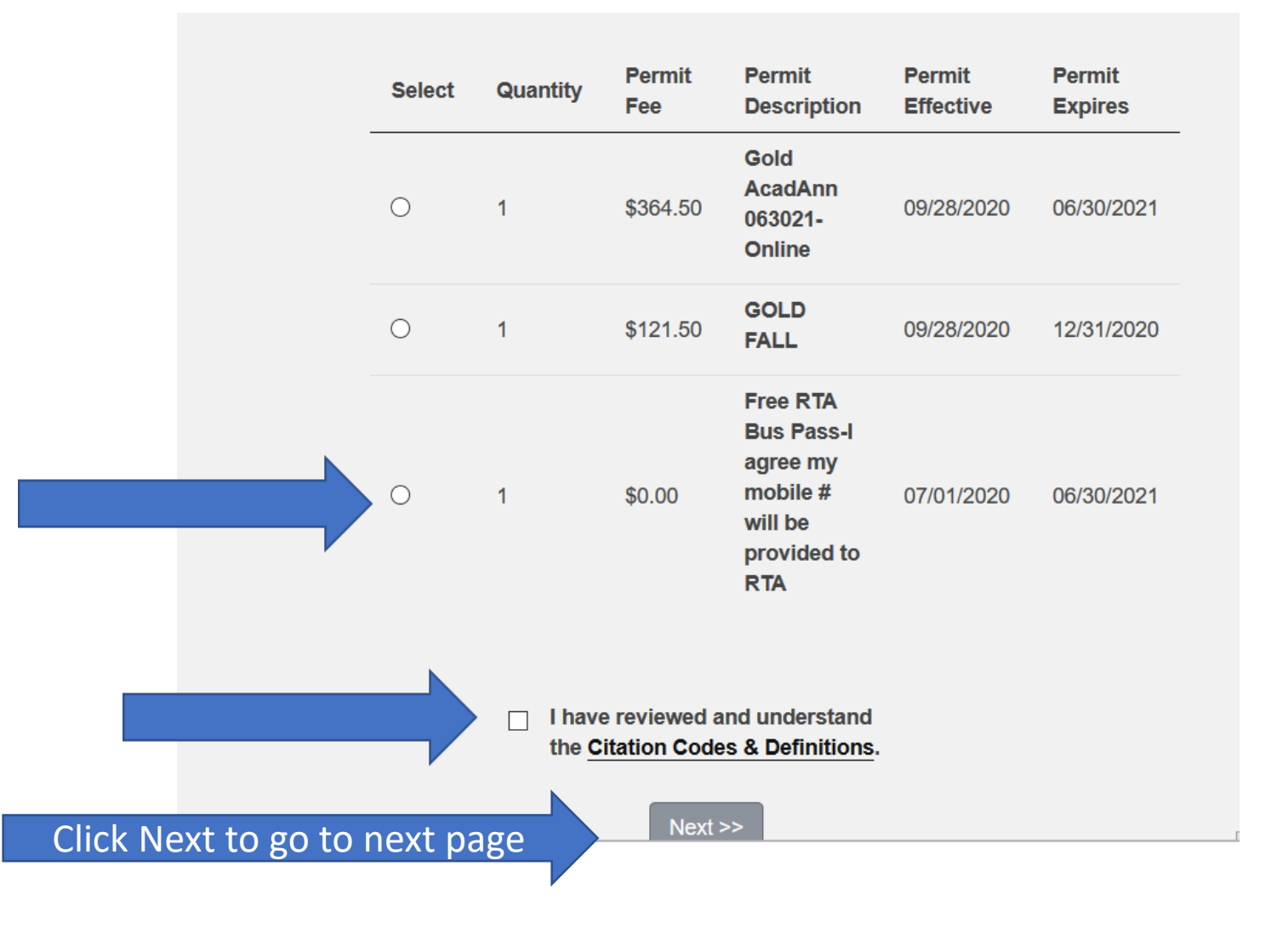

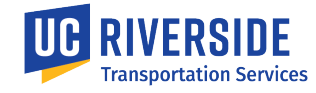

# **View Cart and Checkout.** Click the 'Next" button.

#### View Cart

Below are the items in your cart. Select your payment method if available. Click Pay Now to proceed with your payment or return to add more permits or citations to your cart. Please note that a \$25.00 fee will be charged for lost, stolen or returned permits.

STUDENT COMMUTER PERMITS - Payment for your permit(s) must be made in full, regardless of payment method.

#### STUDENT RESIDENCE HALLS / GLEN MOR / UCR CAMPUS **APARTMENT PERMITS -**

There is one payment option available: Transfer to Student Account - Your receipt from this transaction will show the full permit price to be transferred to your student account based on the permit rate at this time. The parking permit price may increase in October. Permits will be billed in 3 quarterly installments (in September, December and March) to your Banner student account at the current rate for that quarter. For annual permits, the September billing will include both Summer and Fall.

OBAN FAMILY HOUSING PERMITS -

If you choose to purchase a second permit, the full amount will be billed to your student account in September.

PERMITS PURCHASED ON PAYROLL -

Your permit will be billed to payroll until you return your permit to the parking office.

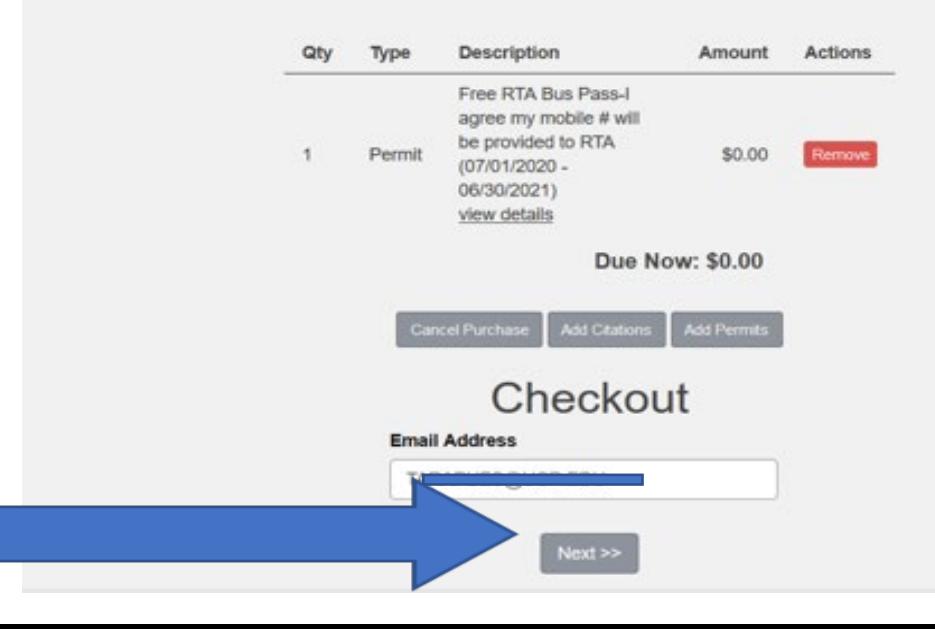

**PARKING PORTAL** MORE  $\blacktriangleright$ 

# **9** Confirm Payment Information is \$0.00

Click to verify and then click 'Pay Now"

### **Payment Information**

Please review the totals below and click Submit to proceed to make your payment.

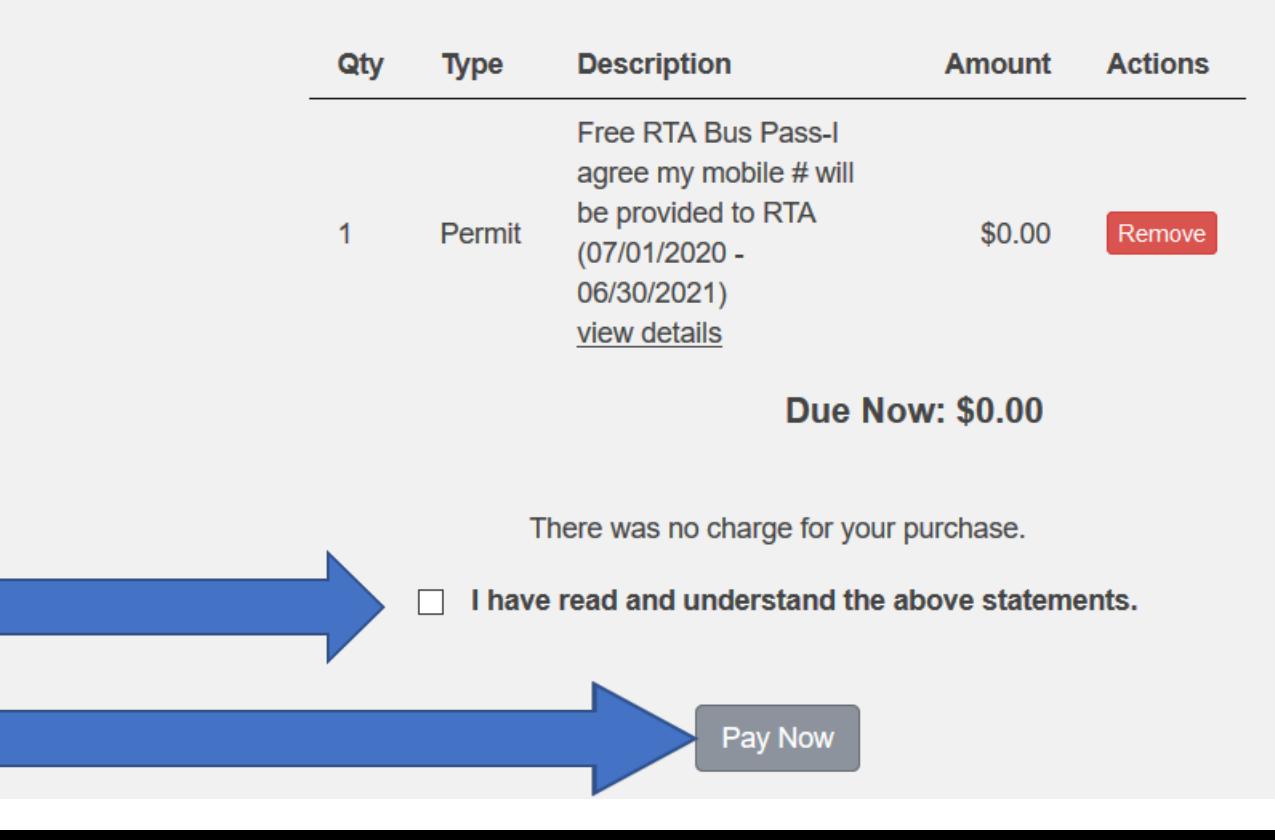

# **View your Transaction** Summary. A receipt will be emailed to you.

Your transaction is complete. Please print this page for your records.

#### **Purchased Items**

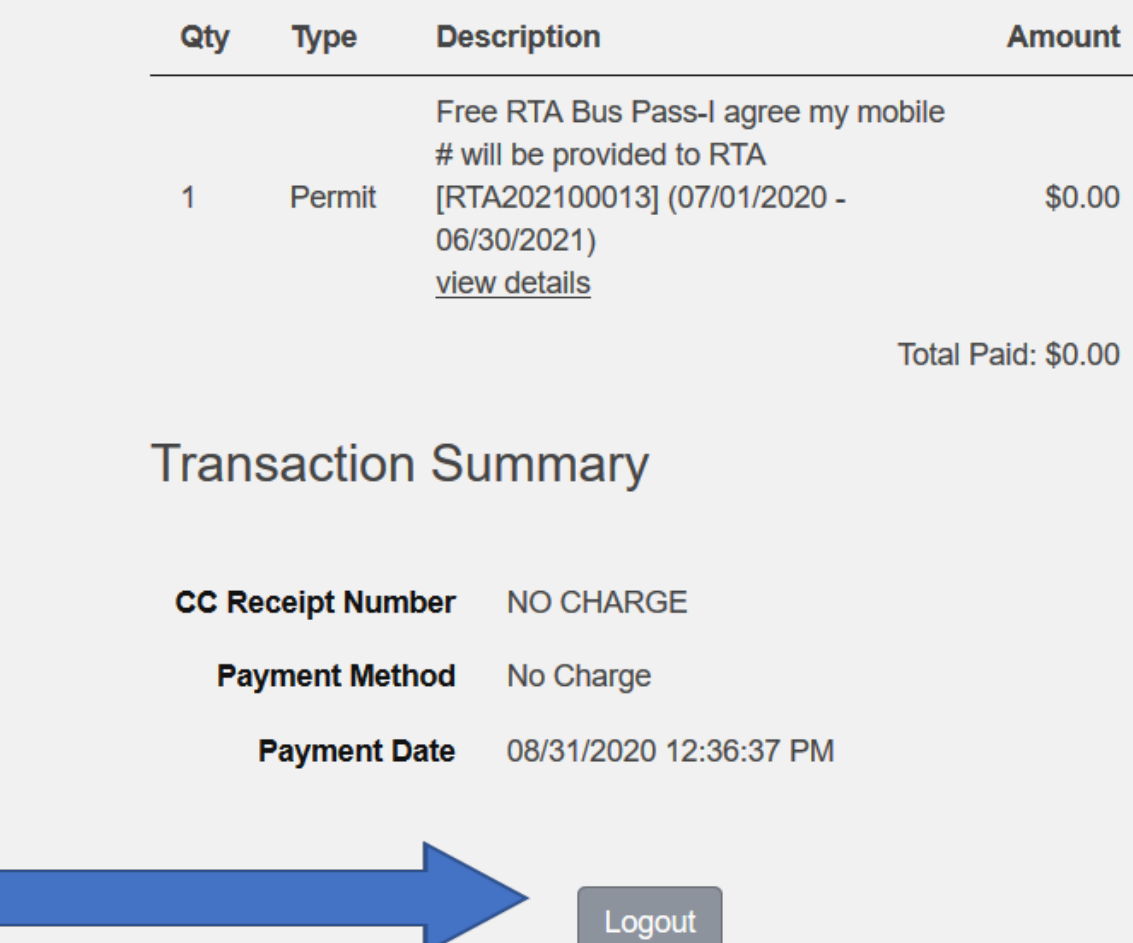

**11 Download the RTA GoMobile app available on the Apple App Store and GooglePlay Store using same UCR NetID email you used to register.**

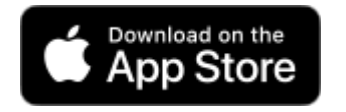

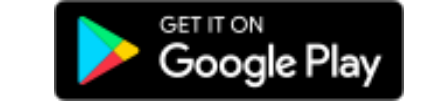

**12 Select "My Passes". You will see your UC Riverside mobile pass once the pass has been processed. It can take up to 7-10 days before the pass is ready.** 

> **Tap on the pass to activate it. Once it's activated and ready for use you will see a QR code and scrolling timestamp on the bottom of the screen.**

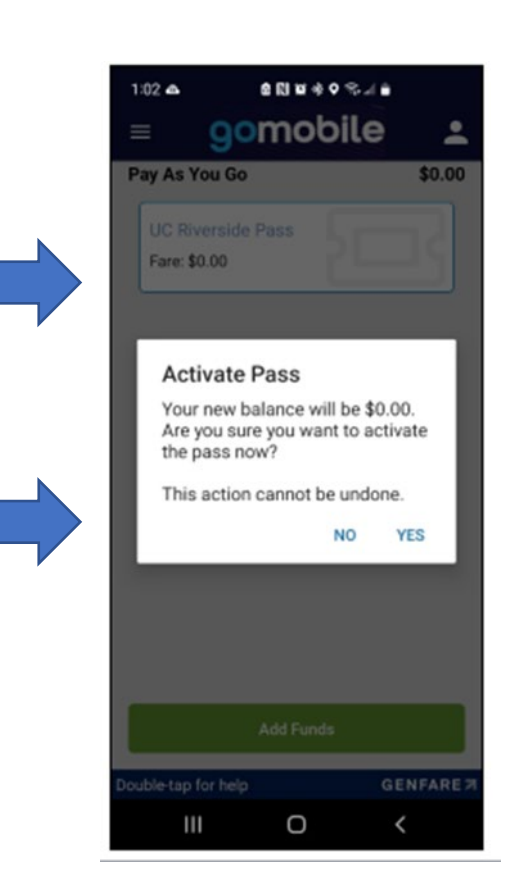

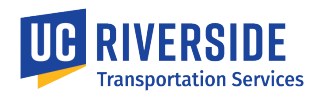

**13 You're all done! To use your pass, simply scan the QR code with the reader on the top of the farebox. The farebox will beep confirming your pass has been accepted.**

> **If you are unable to scan your pass, show the screen with the QR code and scrolling timestamp to the driver.**

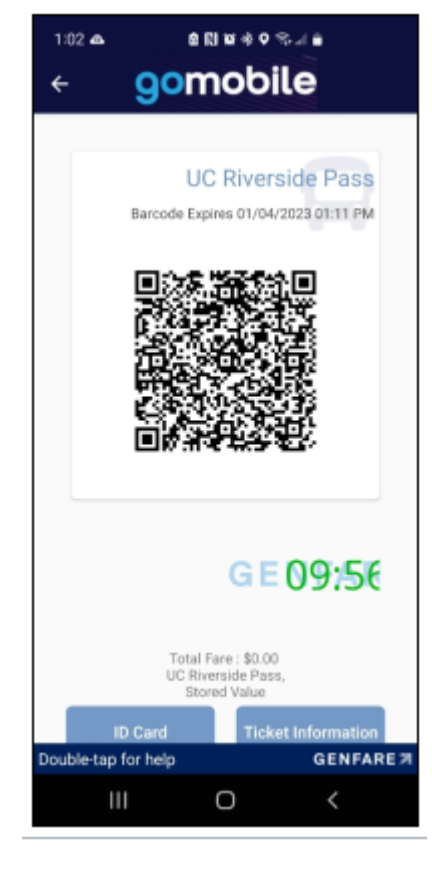

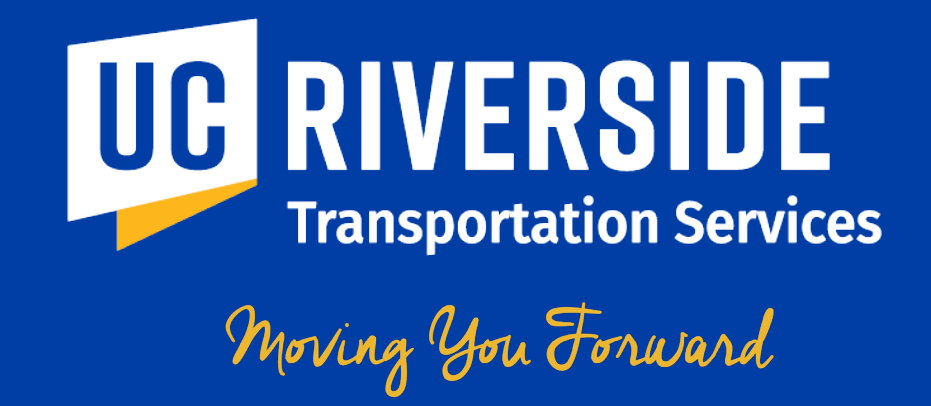

For questions on how to register for UCR's free bus pass, contact TAPS at (951) 827-8277 or email alttransportation@ucr.edu

For questions or issues accessing your RTA bus pass, call RTA directly at (951) 565-5002 Available: Mon-Fri from 6am-10pm and Weekends 8am-10pm